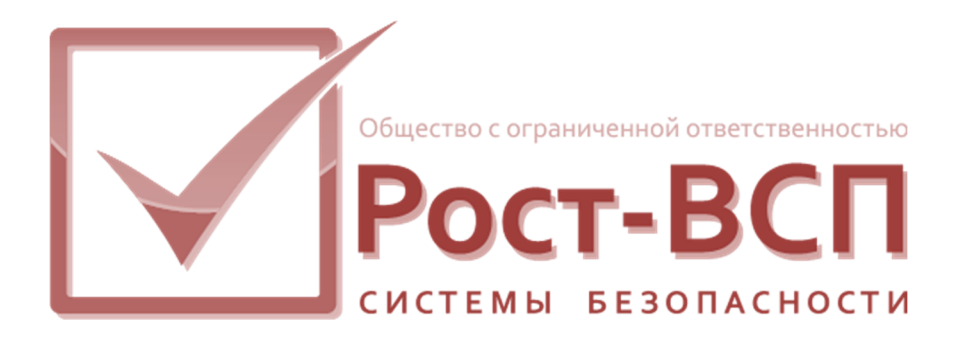

# **Драйвер CoreOrion Руководство администратора**

**Программный комплекс «РОСТЭК 3»** 

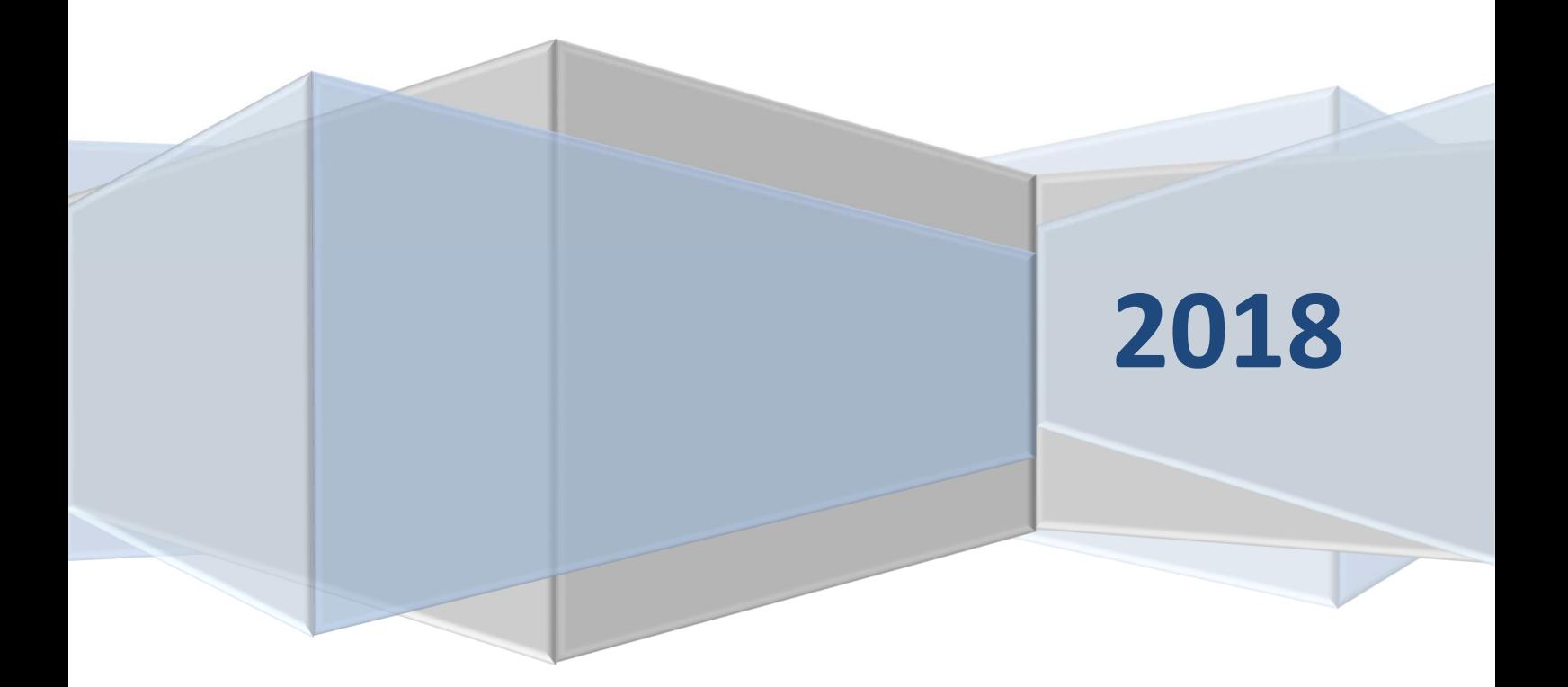

#### Оглавление

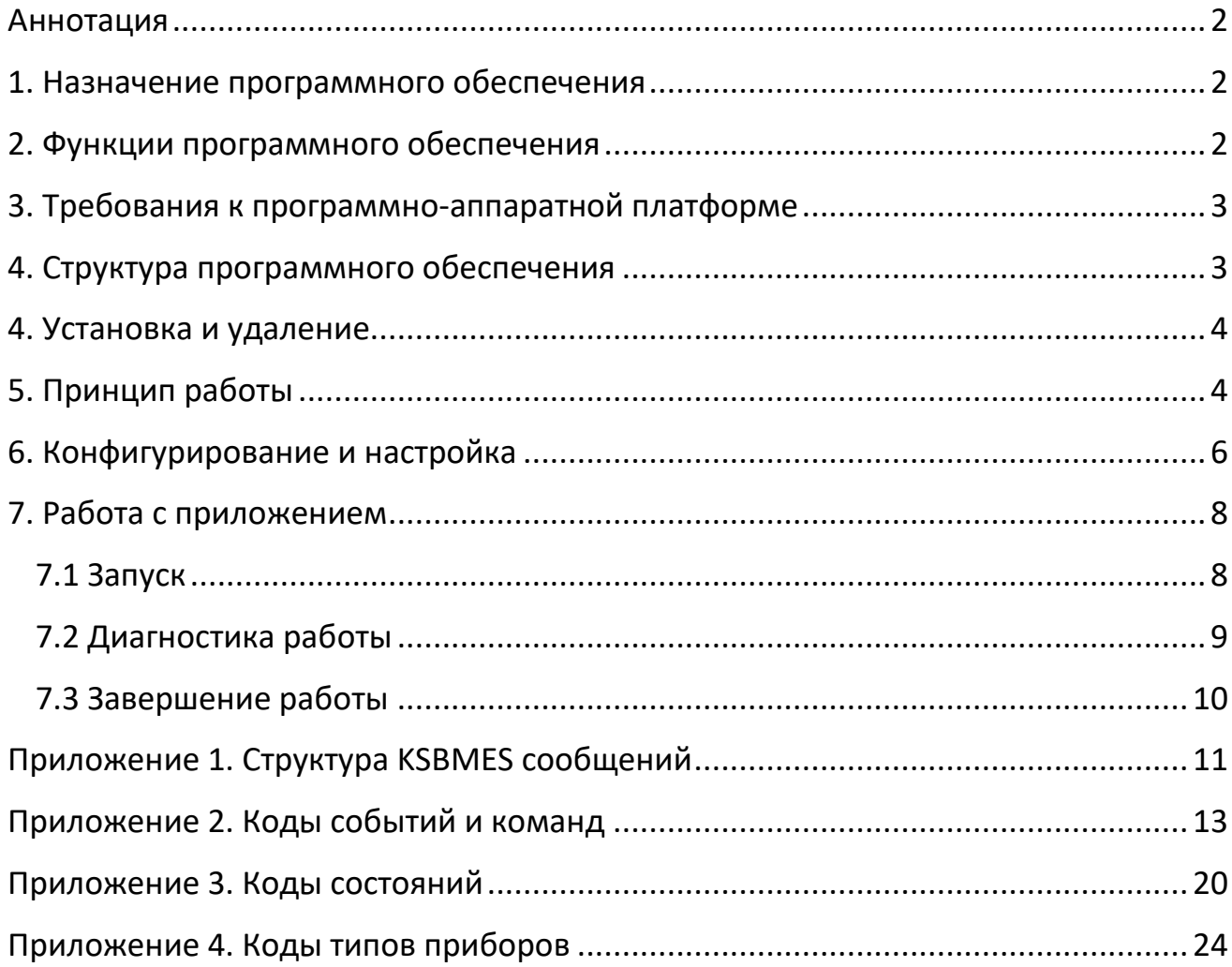

#### **Аннотация**

Руководство администратора предназначено для системных администраторов, специалистов по установке и настройке драйвера CoreOrion в составе программного комплекса «РОСТЭК 3».

#### **1. Назначение программного обеспечения**

Программное обеспечение драйвер CoreOrion (далее драйвер) предназначено для работы с модулем управления ИСО «Орион» компании ЗАО НВП Болид в составе программного комплекса «РОСТЭК 3». Драйвер обеспечивает:

- прием событий и состояний, полученных от модуля управления ИСО «Орион» в транспортную подсистему «РОСТЭК 3»;
- передачу команд управления от программного обеспечения верхнего уровня «РОСТЭК 3» в модуль управления ИСО «Орион».

Модуль управления ИСО «Орион» является собственностью ЗАО НВП Болид и доступен для загрузки с сайта https://bolid.ru/.

#### **2. Функции программного обеспечения**

Драйвер обеспечивает выполнение следующих функций:

- контроль событий и состояний приборов, шлейфов, разделов, групп разделов, реле, считывателей ИСО «Орион»
- управление постановкой и снятием с охраны шлейфов, разделов, групп разделов

Программный комплекс «РОСТЭК 3»

- управление контроллерами доступа ИСО «Орион»
- диагностика канала связи с модулем управления ИСО «Орион»
- протоколирование событий ИСО «Орион» и состояния драйвера.

#### 3. Требования к программно-аппаратной платформе

Для функционирования драйвера необходим РС/АТ совместимый компьютер со следующей минимальной конфигурацией программно-аппаратных средств:

- процессор Celeron 766 или Pentium IV;
- свободное пространство в оперативной памяти 64 Мб;
- свободное пространство на жестком диске не менее 100Мб;
- видеоадаптер SVGA;
- порты клавиатуры и мыши;
- один Ethernet-порт;
- операционная система Windows XP, 7, 8, 10 архитектур х86, х64.

#### 4. Структура программного обеспечения

Программное обеспечение драйвера включает в себя следующие файлы:

- DrvCoreOrion.exe исполняемый модуль;
- DrvCoreOrion.xml файл конфигурации ИСО «Орион»;
- Setting.ini настроечный файл исполняемого модуля.

#### **4. Установка и удаление**

Драйвер устанавливается путем копирования его файлов в рабочий каталог, определяемый ключом HKEY\_CURRENT\_USER\Software\RostVSP\PathSystem\Path в реестре операционной системы.

Удаление драйвера осуществляется удалением его файлов из рабочего каталога.

#### **5. Принцип работы**

Взаимодействие драйвера с модулем управления ИСО «Орион» (далее ядро) осуществляется по сети по фирменному протоколу ЗАО НВП Болид.

Взаимодействие драйвера с модулями «РОСТЭК 3» осуществляется при помощи сообщений, которые передаются через общую разделяемую память в(из) транспортного модуля MesDriver.exe (или MRT.exe). Передача сообщений осуществляется в формате структуры KSBMES, приведенной в Приложении 1.

События объектов передаются в поле KSBMES.Code, состояния - в поле KSBMES.Level, пользователь – в поле KSBMES.User, пароль не найденного в пульте пользователя – в поле KSBMES.Level.

Список событий, команд и состояний драйвера приведен в приложениях 2, 3.

Адресация объектов ИСО «Орион» в «РОСТЭК 3» осуществляется согласно таблице 1.

Программный комплекс «РОСТЭК 3»

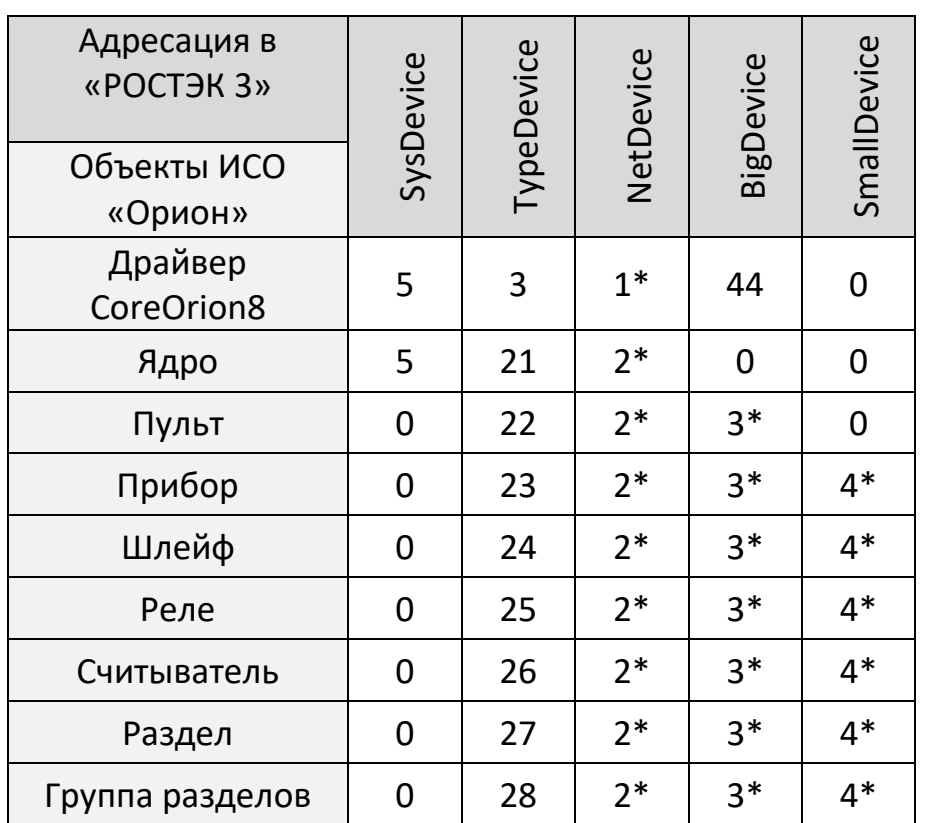

## Табл. 1. Адресация объектов ИСО «Орион» в «РОСТЭК 3»

Примечание таблице 1:

- 1\* номер компьютера с драйвером CoreOrion;
- 2\* номер компьютера с ядром ИСО «Орион»;
- 3\* номер пульта;
- 4\* номер объекта среди объектов с одинаковыми TypeDevice.

События драйвера и события от ядра протоколируются как на форме приложения, так и в лог-файле.

Программный комплекс «РОСТЭК 3»

#### **6. Конфигурирование и настройка**

Перед запуском драйвер должен быть предварительно настроен при помощи файлов Setting.ini и DrvCoreOrion.xml (по умолчанию, см. параметр FileMask в файле Setting.ini), которые он считывает при загрузке.

#### *Описание файла Setting.ini*

Файл содержит текстовые строки, в которых прописываются ключи настройки программных модулей «РОСТЭК 3». Для драйвера настройки сгруппированы в секции [DrvCoreOrion], совпадающей с именем исполняемого файла. В секции выделяются следующие ключи:

- RESTARTCOUNT количество запусков программы программным сторожем «РОСТЭК 3»;
- VISIBLE видимость модуля во время выполнения;
- MODULENETDEVICE, MODULEBIGDEVICE координаты драйвера при адресации в среде «РОСТЭК 3»;
- NUMBER номер программы в среде «РОСТЭК 3» в диапазоне 1-64;
- CLASS генерируется приложением и не редактируется;
- **CAPTION** заголовок драйвера;
- NETDEVICE адрес ядра;
- CoreHost IP адрес ядра;
- CorePort IP порт ядра;
- Port IP порт драйвера;
- FileMask имя файла конфигурации и лог-файла без расширения с точкой. Пустое значение, означает, что имя файла совпадает с именем исполняемого файла и по умолчанию равно «DrvCoreOrion»;
- LogForm протоколирование в форму модуля;
- LogFile протоколирование в лог-файл;
- POS LEFT, POS TOP, POS WIDTH, POS HEIGHT позиция и размеры окна программы на экране.

#### Описание файла DrvCoreOrion.xml

Файл содержит текстовые строки, в которых устанавливается соответствие адресации объектов ИСО «Орион» и адресации объектов «РОСТЭК 3», а также параметры объектов ИСО «Орион». Иерархия размещения строк повторяет иерархию размещения объектов ИСО «Орион». Каждая строка начинается с указания типа объекта, заканчивается знаком «/». Выделяются следующие типы строк с присущими им параметрами:

- 1) <CoreOrionConfig> заголовок файла
- $Number="1"$ Protocol="2" Converter="2" Baud="9600"  $2)$  < Line SmallDevice="1"> - СОМ порт на компьютере ядра
- 3) <Pult Number="127" Version=207 BigDevice="2"> пульт
- 4) <Device Number="1" Type=1 Version=203 SmallDevice="3"> прибор на линии RS-485 (Туре согласно приложению 4)
- 5) <Zone Number="2" Part="1" SmallDevice="5"/> шлейф
- 6) < Outkey Number="1" Part="3" SmallDevice="1"/> реле
- 7) <Reader Number="1" Part="3" SmallDevice="14"/> считыватель
- 8) <Part Number="1" PartGroup="5" SmallDevice="16"/> раздел
- 9) *<PartGroup Number="5" SmallDevice="20"/>* группа разделов
- 10) *<User Number="1" Psw="123456" SmallDevice="1"/>* пользователь пульта.

В файле указывается только контролируемое оборудование, только существующие и используемые COM порты.

#### **7. Работа с приложением**

#### **7.1 Запуск**

Запуск драйвера осуществляется запуском его исполняемого файла. Внешний вид драйвера см. на рисунке 1.

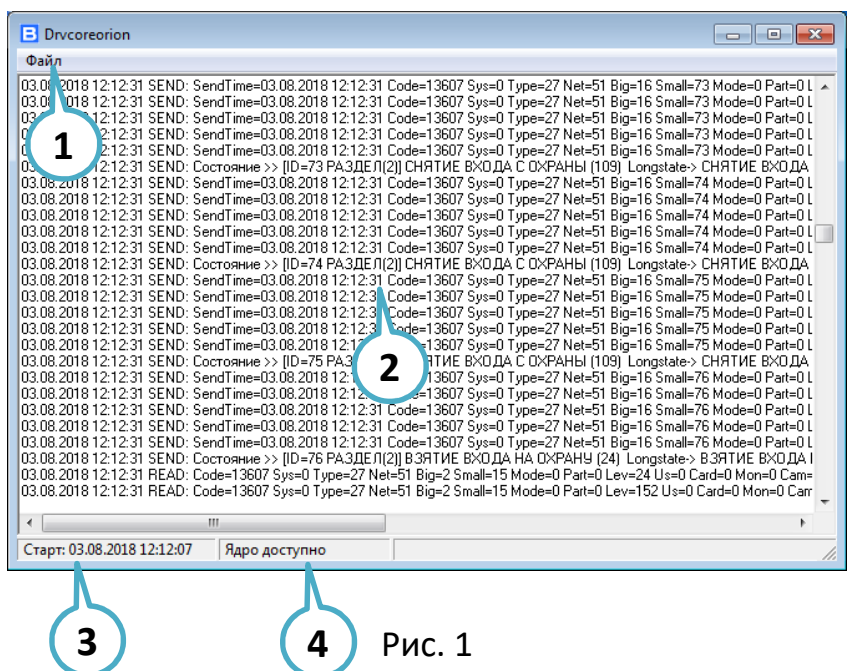

Примечание к рисунку 1:

- 1 Меню завершения работы приложения;
- 2 окно протокола;
- 3 время запуска приложения;
- 4 состояние связи с ядром.

Драйвер должен работать с запущенным приложением ядра ИСО «Орион». Информацию по установке и запуску ядра см. документации на в руководстве на модуль управления ИСО «Орион».

### **7.2 Диагностика работы**

Работа драйвера контролируется как средствами «РОСТЭК 3», так и по протоколируемым сообщениям. Протоколируются следующие сообщения:

- Старт модуля;
- Останов модуля;
- Ядро доступно;
- Ядро не доступно;
- Ошибка инициализации драйвера;
- Ошибка чтения файла Setting.ini';
- Ошибка завершения инициализации драйвера;
- Ошибка переименования файла;
- Чтение файла DrvCoreOrion.xml;
- Файл DrvCoreOrion.xml прочитан;
- Ошибка чтения файла DrvCoreOrion.xml.

Драйвер рассчитан на круглосуточную работу. При этом его работу может нарушить:

- сбой связи с ядром;
- недоступность COM порта;
- системный сбой операционной системы.

При сбое связи с ядром более 5 мин. драйвер завершает свою работу.

Повторный запуск драйвера осуществляется вручную или с помощью сторожа KSBGuard «РОСТЭК 3».

Недоступность COM порта может быть следствием сбоя операционной системы, либо отказом оборудования, либо нарушением канала связи с портом.

#### **7.3 Завершение работы**

Работа драйвера завершается при закрытии приложения вручную, либо с помощью отправки KSBMES сообщения завершения работы другим модулем «РОСТЭК 3».

#### Приложение 1. Структура KSBMES сообщений

type KSBMES = record VerMinor: BYTE; // Младший байт версии VerMajor: BYTE; // Старший байт версии Num: DWORD; // Порядковый номер сообщения SysDevice: WORD;// подсистема из набора SYSTEM OPS, SYSTEM SUD, SYSTEM TV NetDevice: WORD; // Номер контроллера поддержки BigDevice: WORD; // номер Vista, RS90, Ernitec, Uniplex SmallDevice: WORD; // номер зоны, считывателя Code: WORD; // код сообщения Partion: WORD; // раздел Висты Level: WORD; // уровень доступа Group: WORD; // группа зон User: WORD; // пользователь Висты или компьютера Size: WORD; // длина масива Data этой структуры SendTime: TDateTime; // Дата и время отправки WriteTime: TDateTime; // Дата и время приёма PIN: array[0..5] of Char; // ПИН для карты или клавиша в ТВ Fill: array[0..2] of BYTE; // различные данные от RS90 Proga: WORD; // номер программного модуля Keyboard: WORD; // клавиатура в ТВ Camera: WORD; // камера Monitor: WORD; //номер монитора NumCard: WORD; // номер карты RepPass: BYTE; //"количество повторов" - параметр добавления карты Facility: BYTE; // код в RS90 Scenary: WORD; // номер сценария в ТВ TypeDevice: WORD; // тип устройства NumDevice: WORD; // порядковый номер устройства Mode: WORD; // режим GroupID: DWORD; // группа зон ElementID: DWORD; // ид элемента КИСБ CodeID: DWORD; // ID события EmployeeID: WORD; // ID оператора, вып. команду OperatorID: WORD; // ID узла CmdTime: TDateTime; // время команды

 IsQuit: WORD; // признак команды DomainId: Byte; // домен

# **Приложение 2. Коды событий и команд**

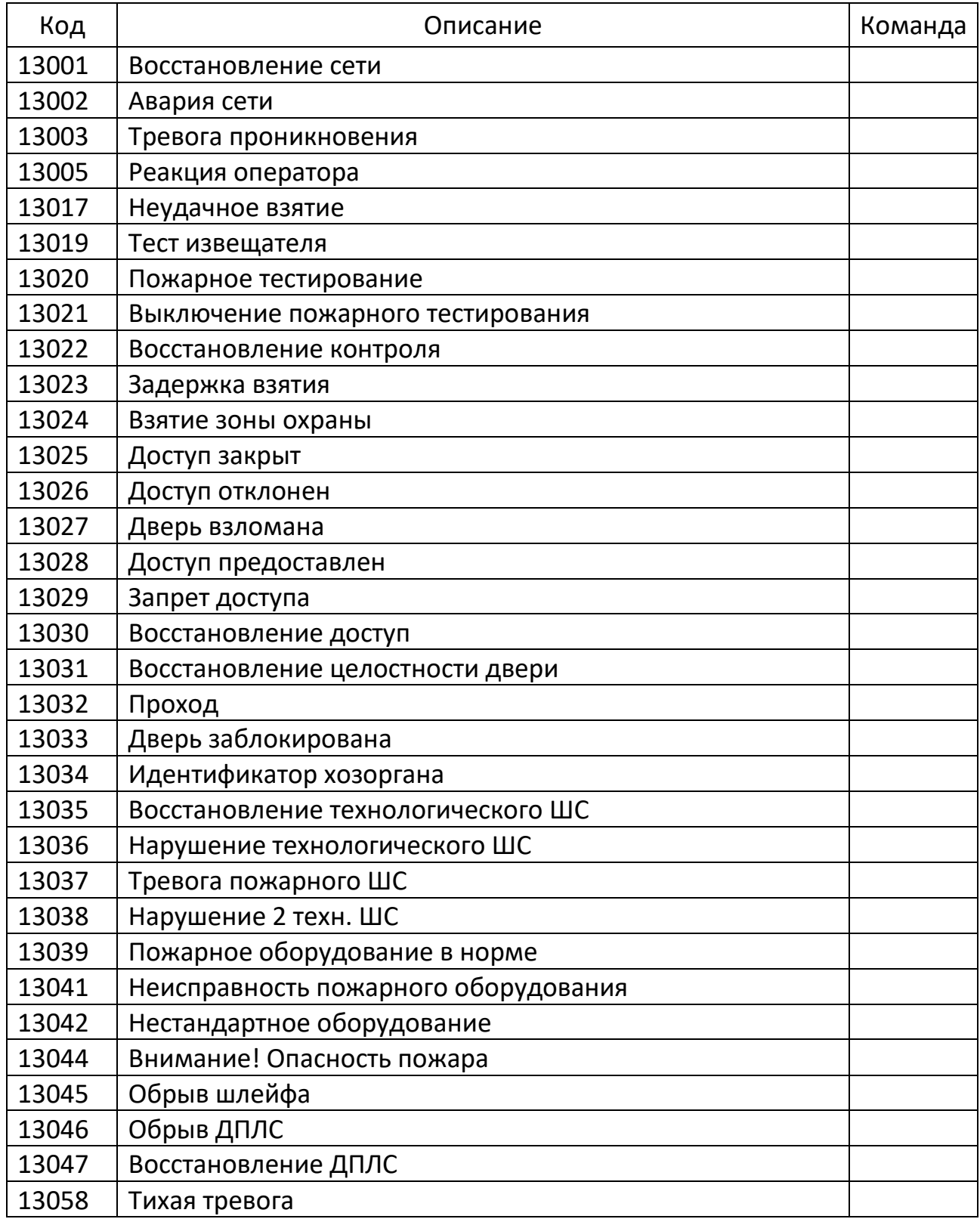

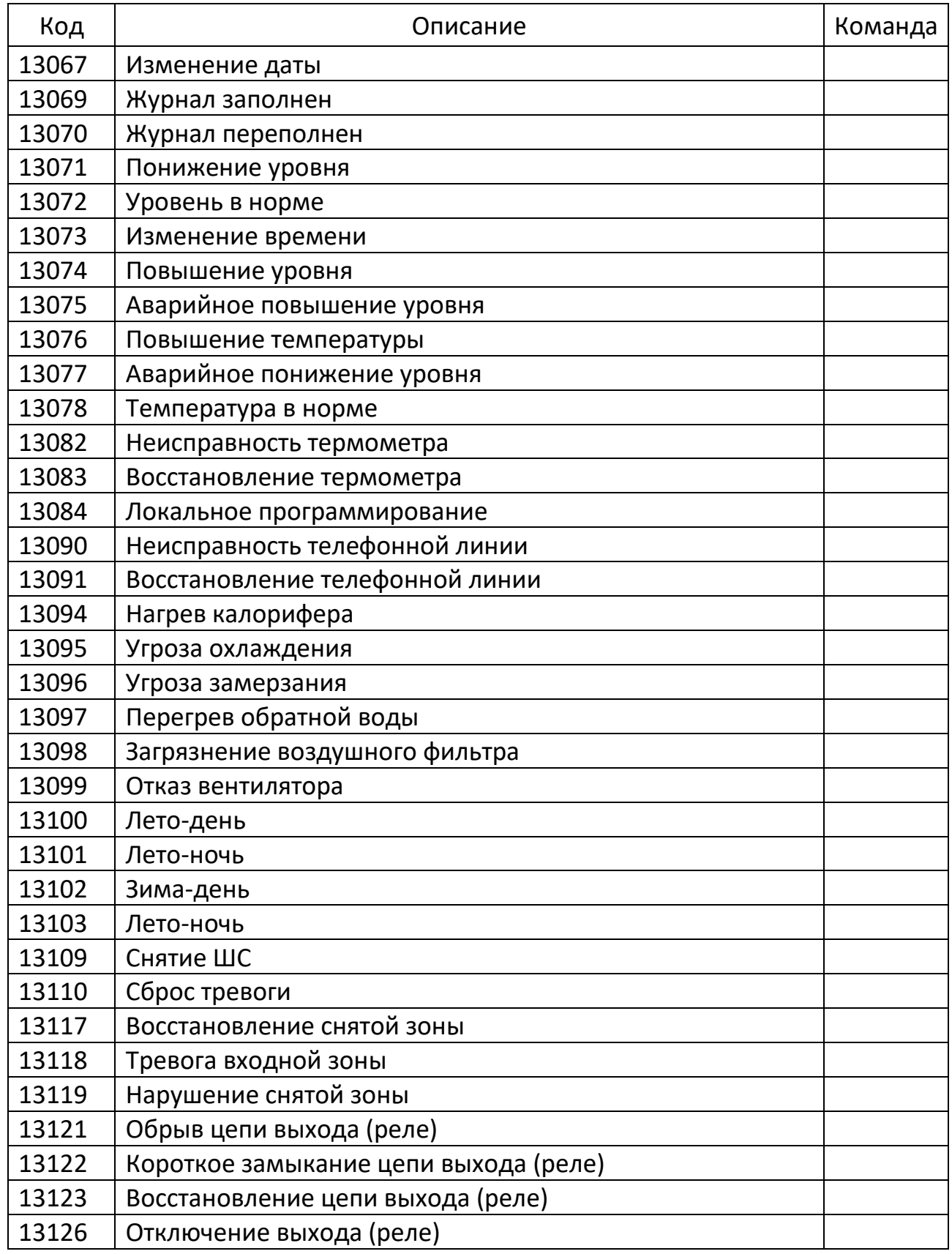

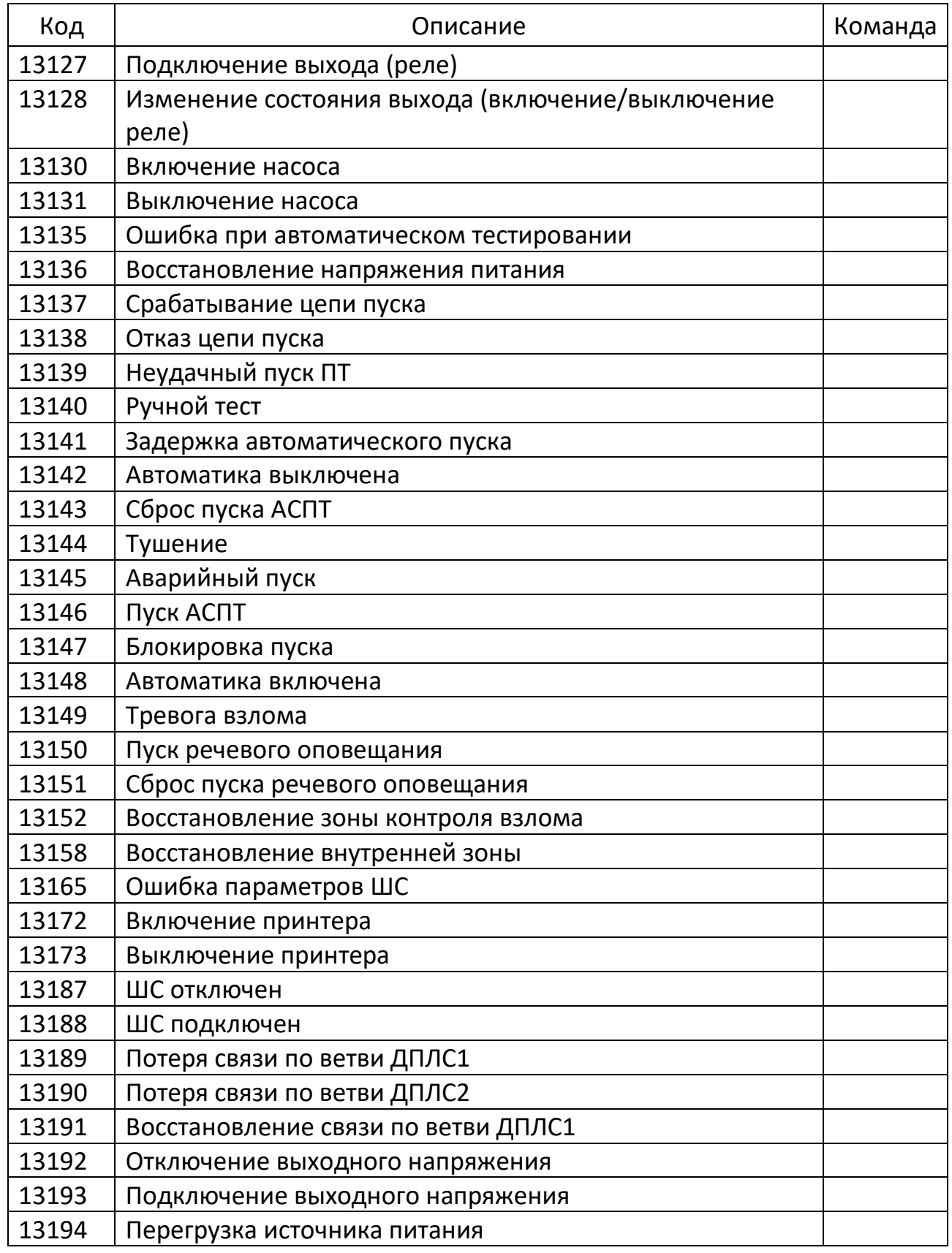

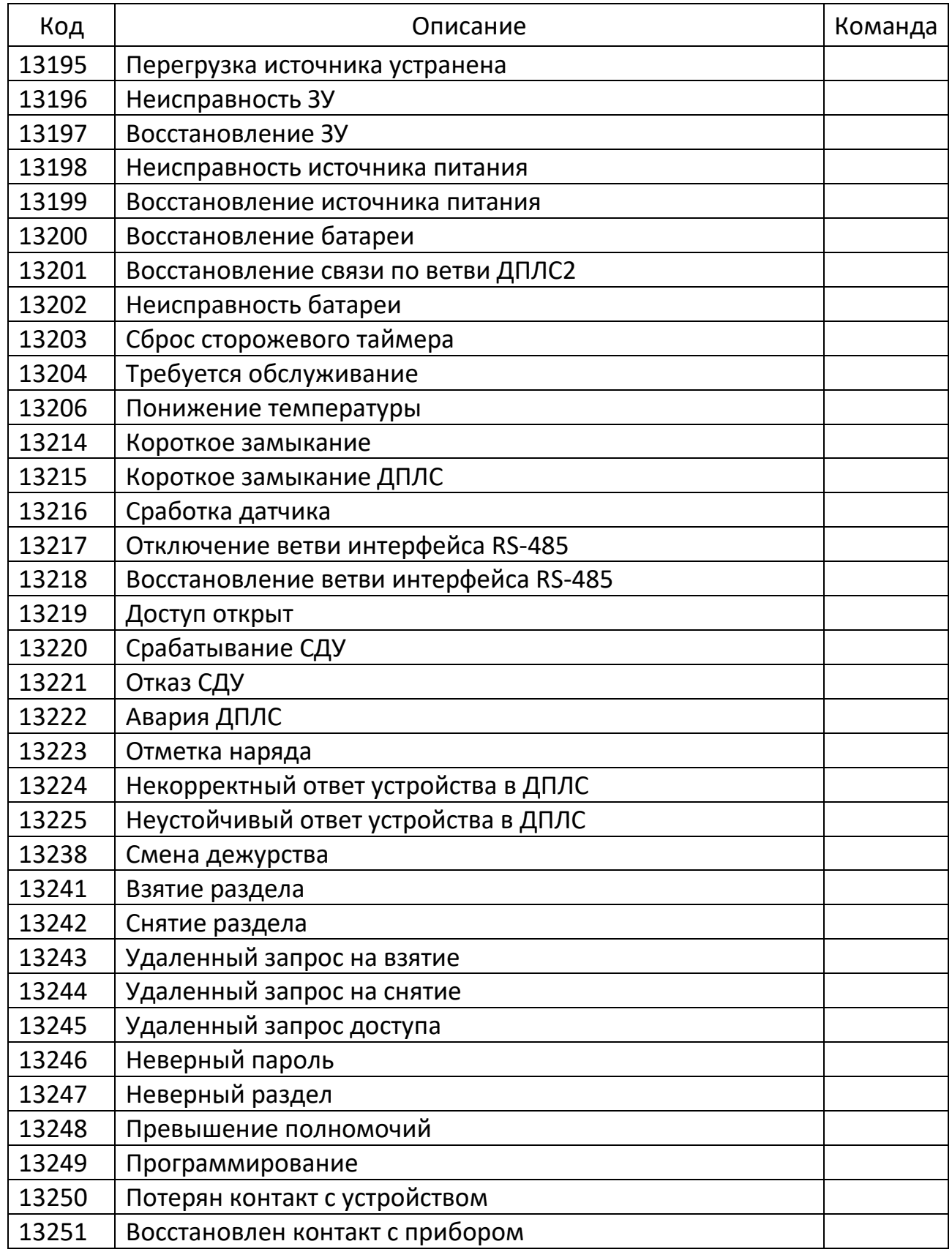

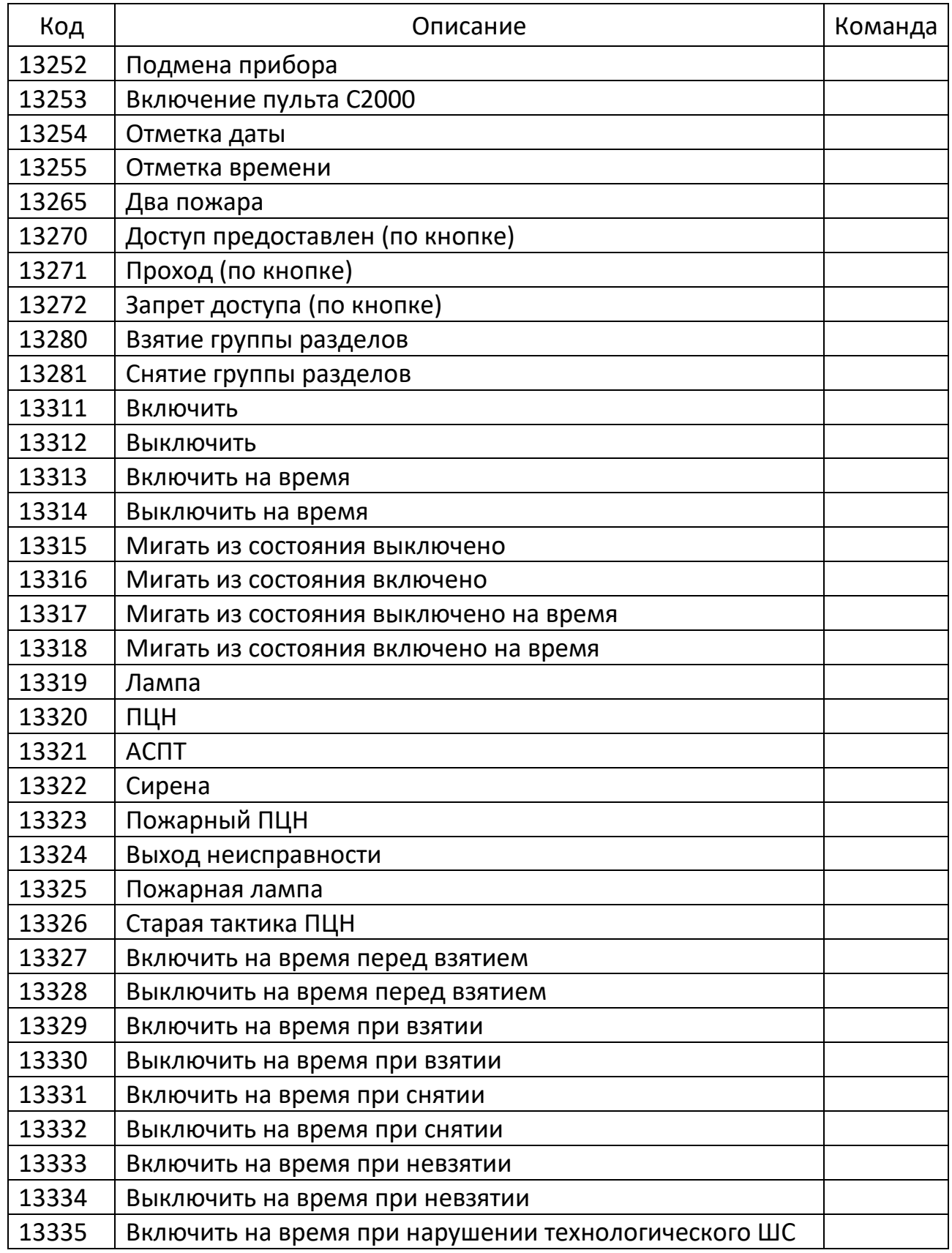

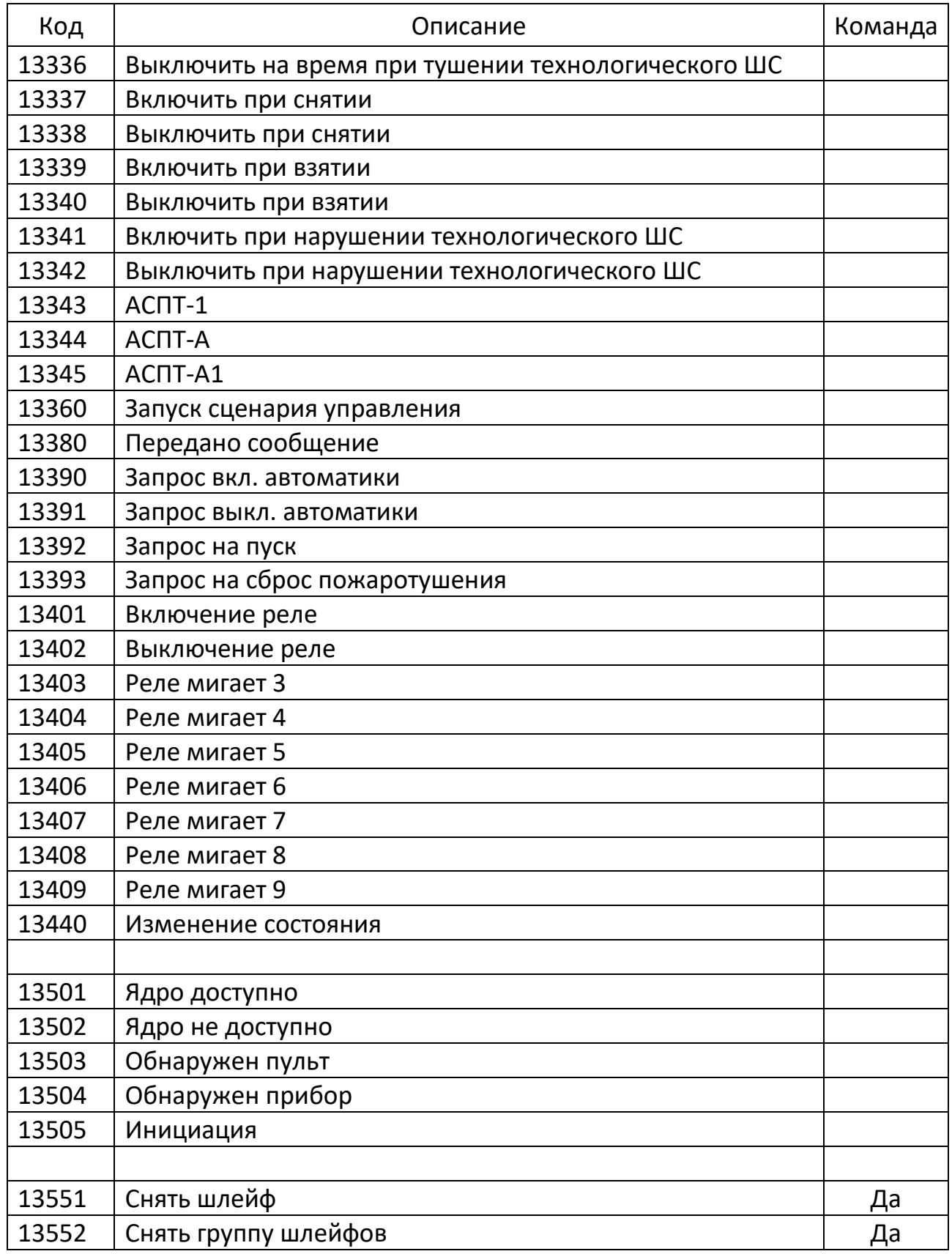

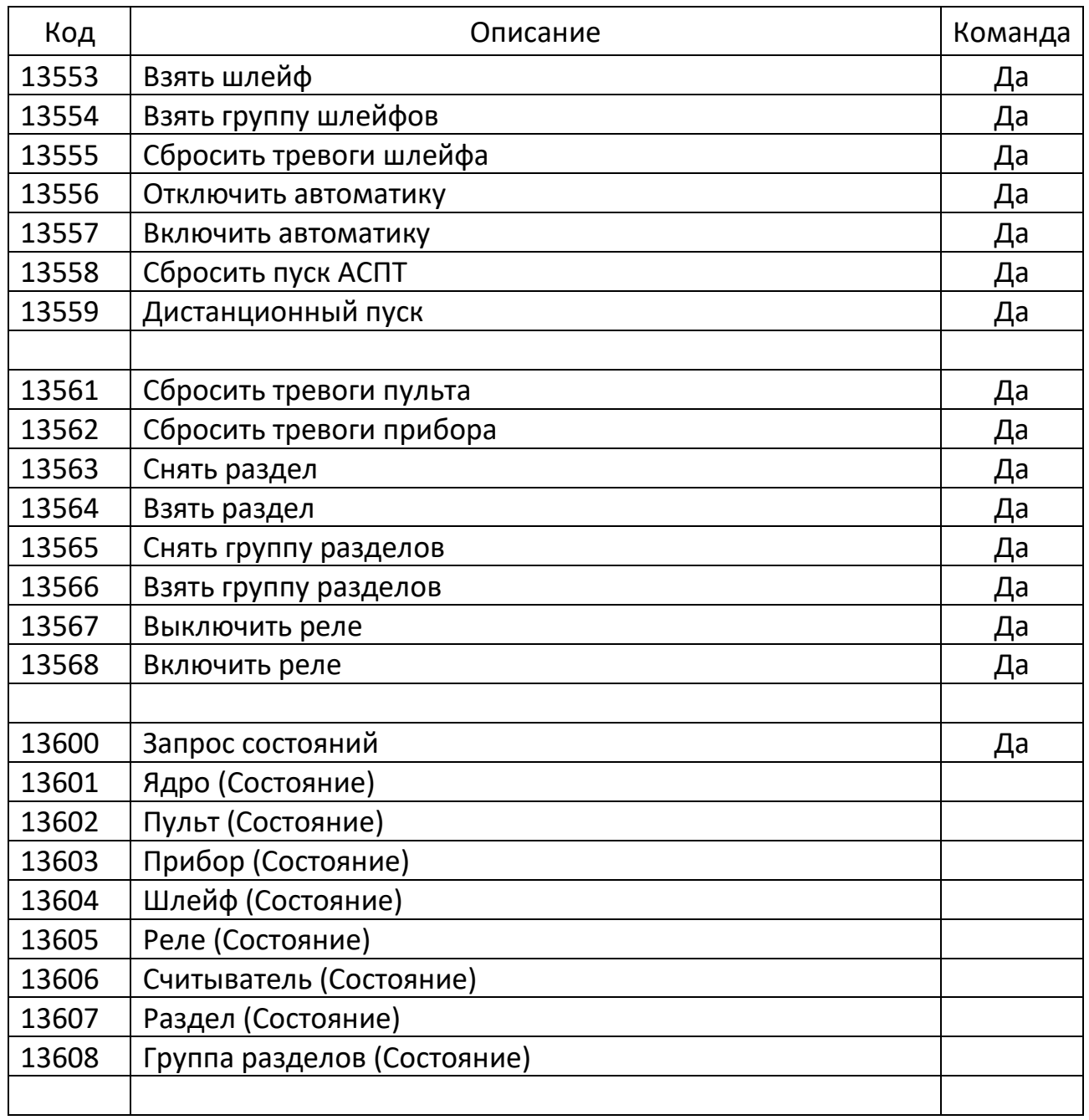

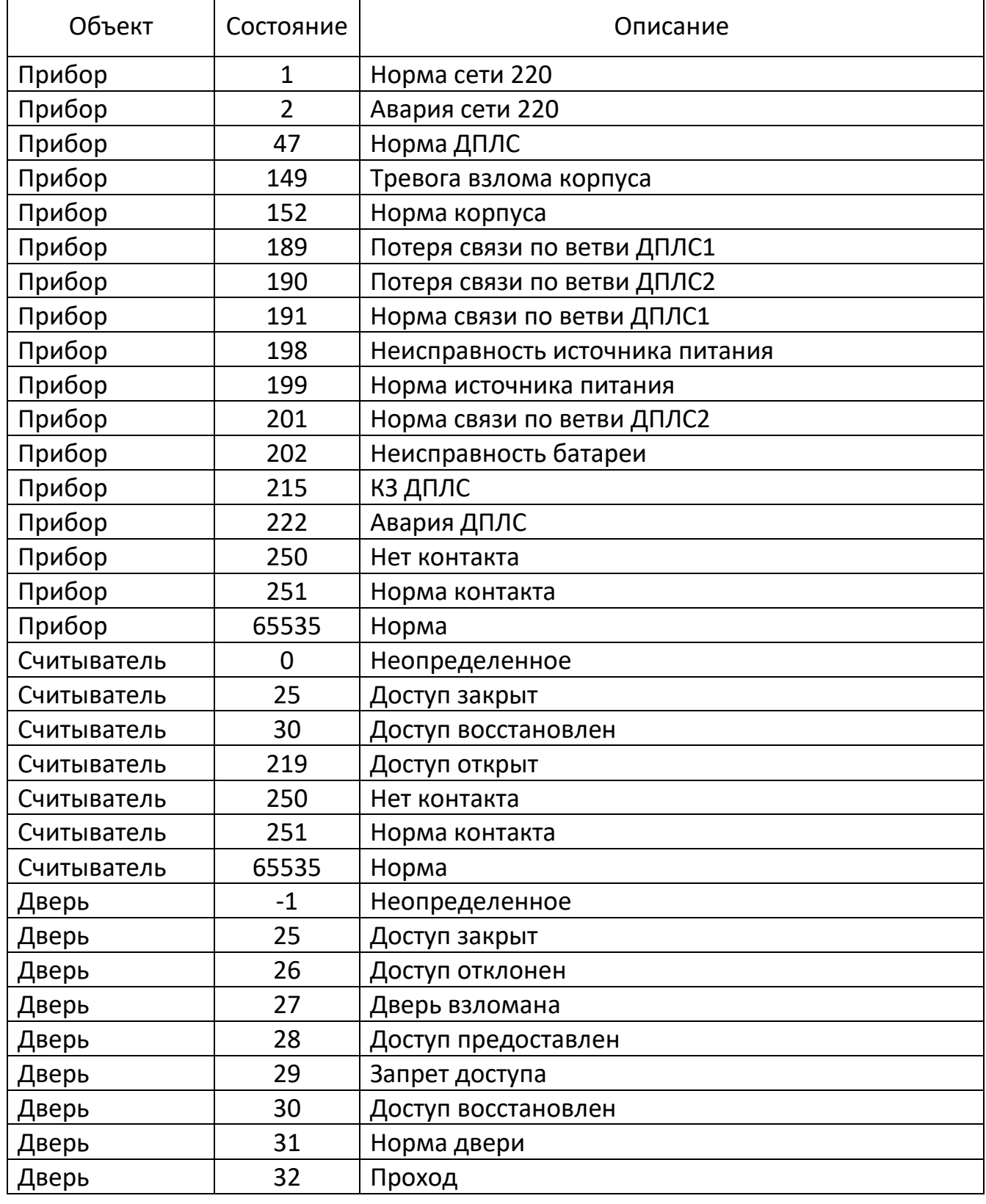

# **Приложение 3. Коды состояний**

Программный комплекс «РОСТЭК 3»

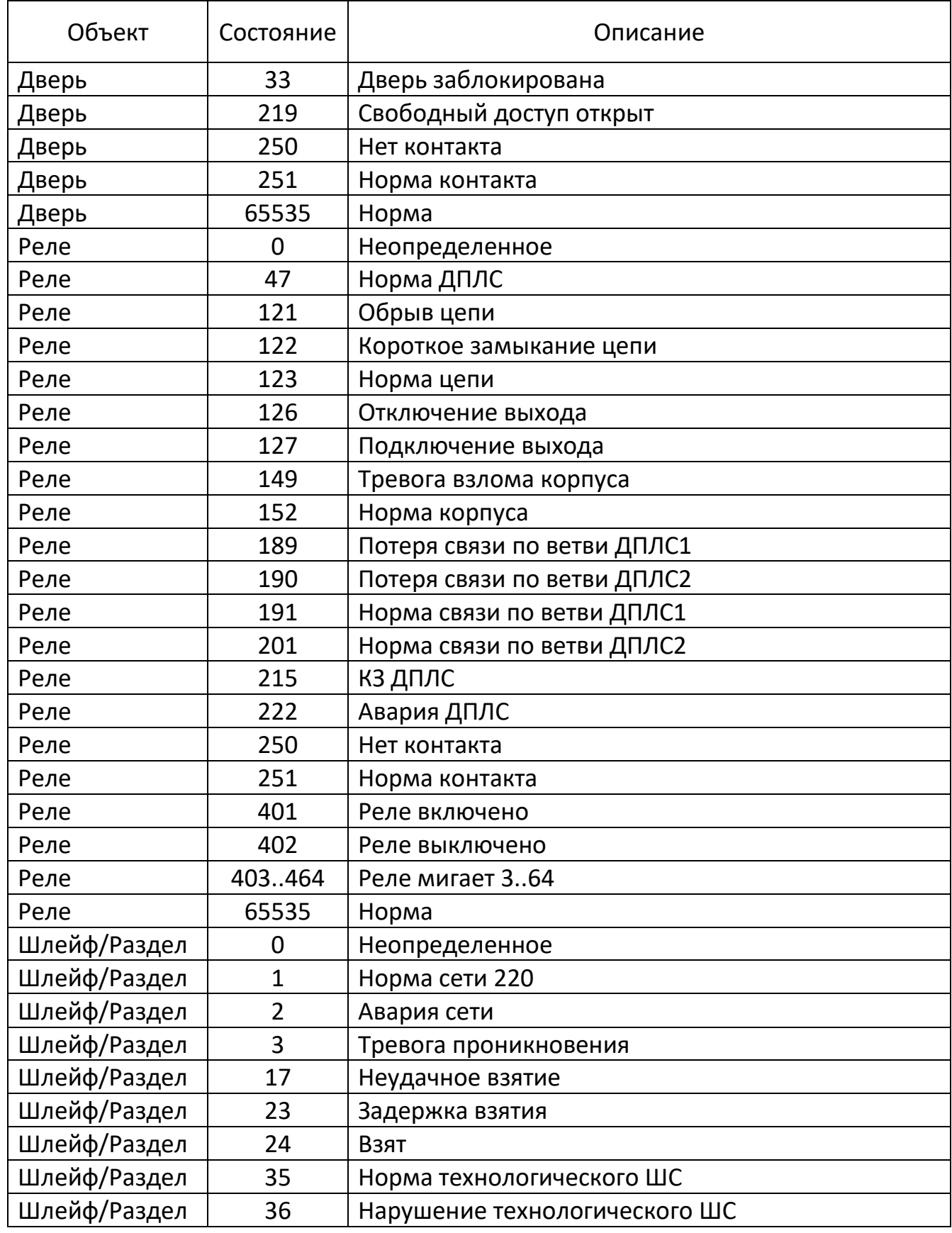

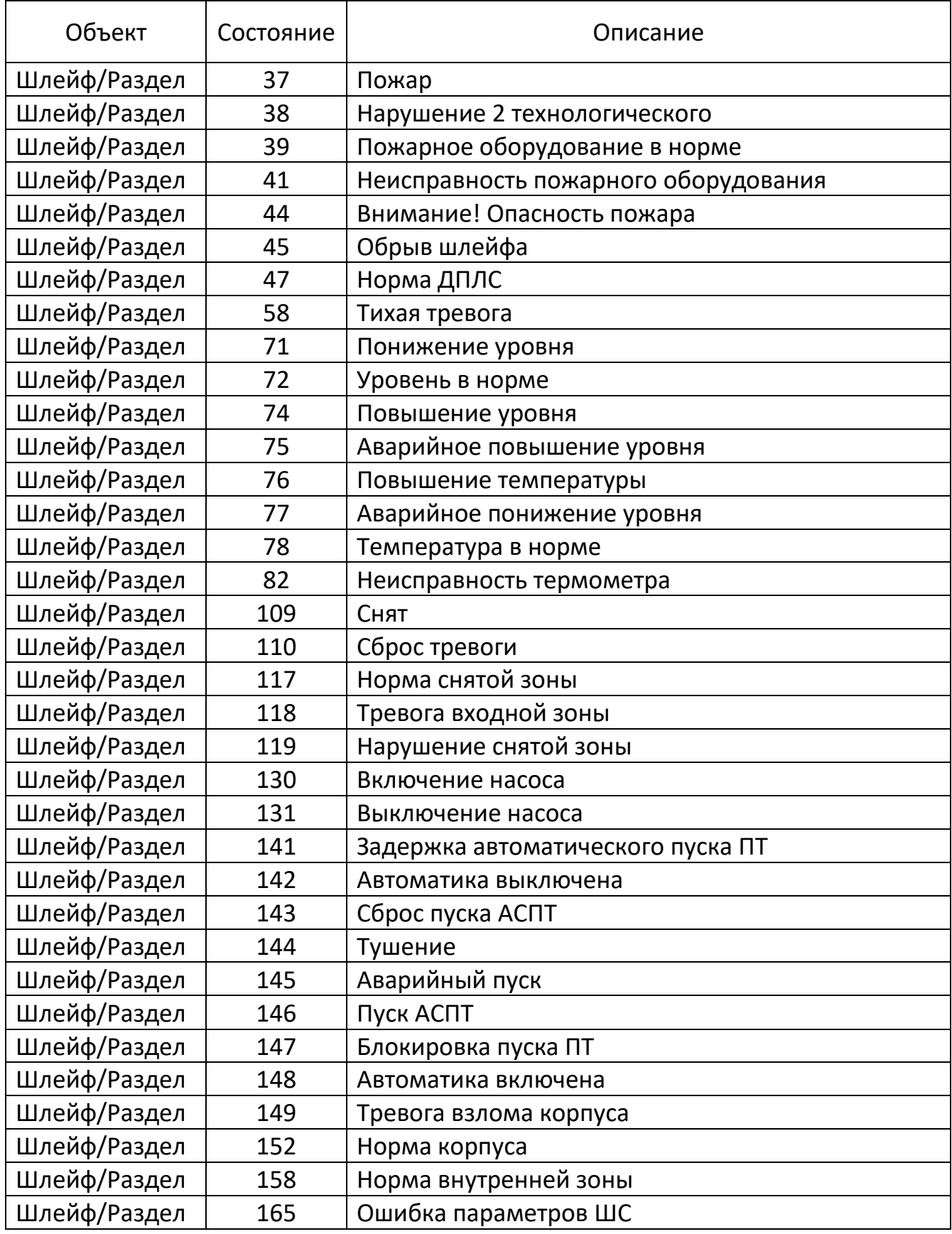

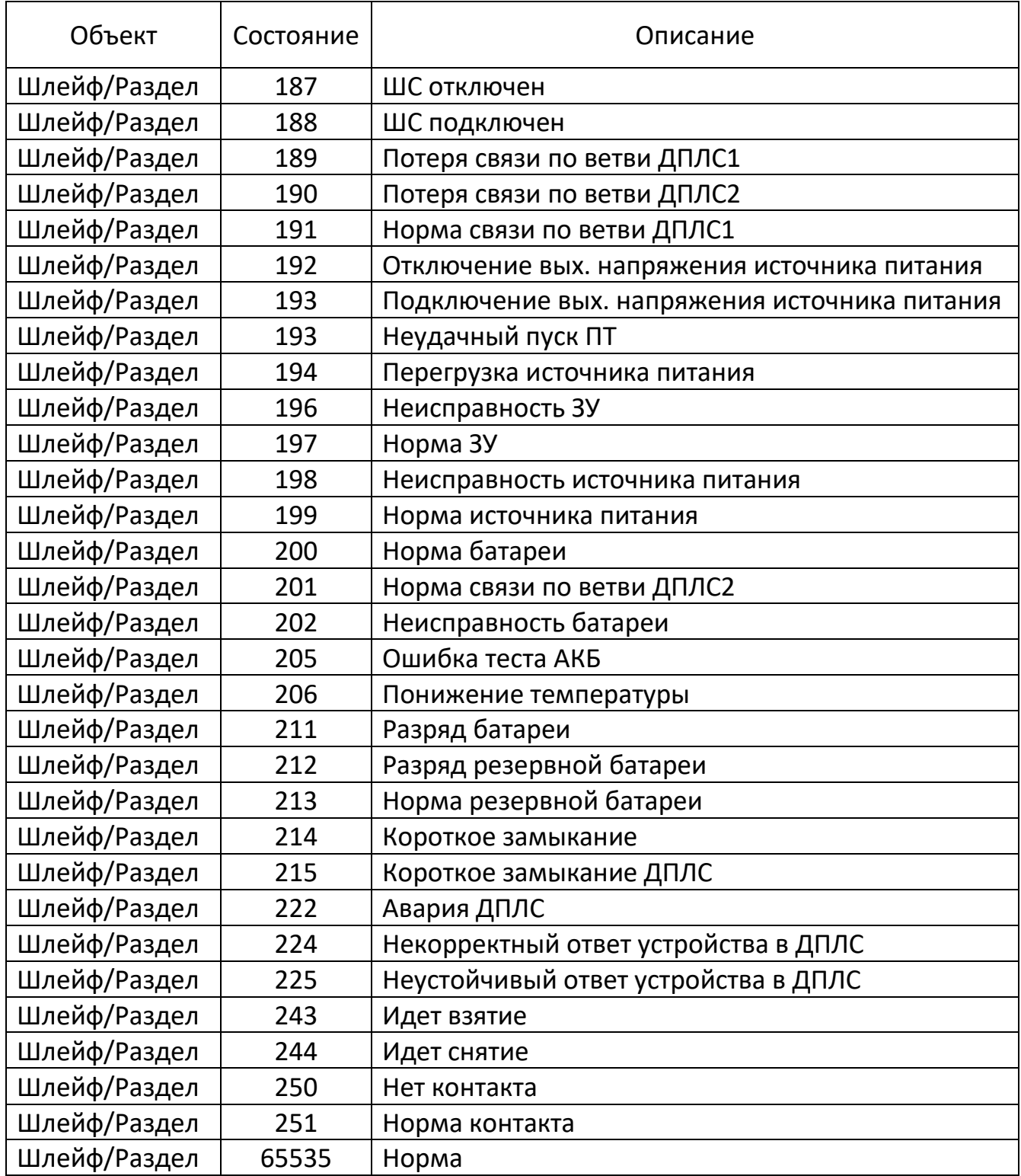

#### **Приложение 4. Коды типов приборов**

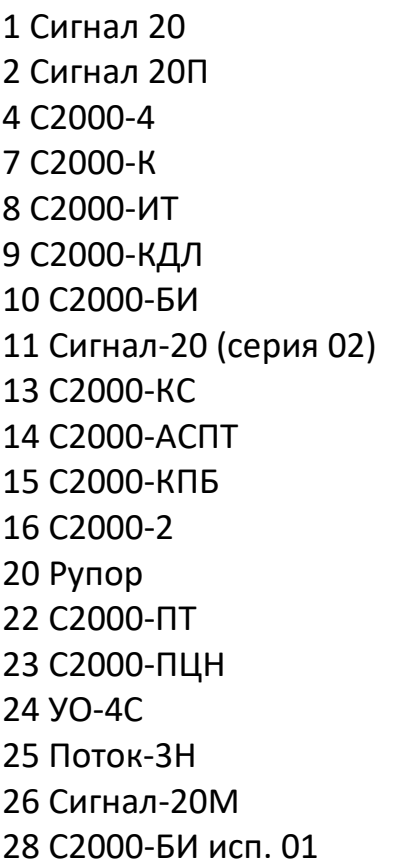

30 Рупор исп. 01 31 С2000-Adem 33 РИП-12 RS 34 Сигнал-10 38 РИП-12-2А RS 39 РИП-24-2А RS 28 С2000-БИ исп. 01 30 Рупор исп. 01 31 С2000-Adem 33 РИП-12 RS 34 Сигнал-10 38 РИП-12-2А RS 39 РИП-24-2А RS 41 С2000-КДЛ-2И 43 С2000-PGE 44 C2000-БКИ 45 Поток-БКИ 46 Рупор-200

**Наш адрес:** 

**г. Нижний Новгород, ул. Семашко, 23, т. 419-87-88, 419-87-89, rost-vsp1@yandex.ru www.rost-vsp.com** 

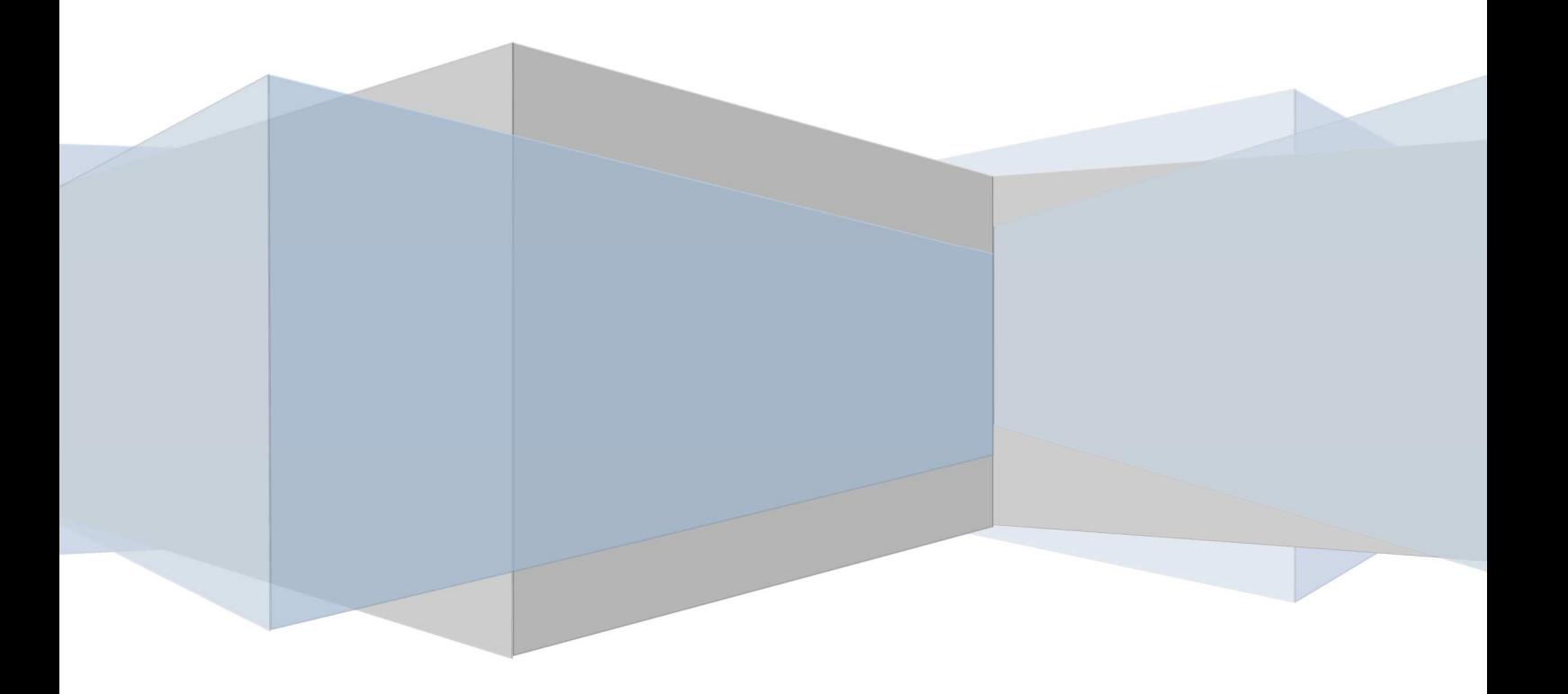